Volume 8 Nomor 1, Januari-Juni 2024 E-ISSN: 2550-102X dan P-ISSN: 1693-3990  *This work is licensed under a Creative Commons Attribution NonCommersial 4.0 International License*

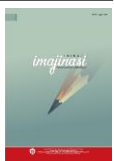

# **PEMBUATAN DESAIN MOTIF BATIK ALUNA DENGAN PHOTOSHOP**

## **Prasetya Risky Ajipinilih<sup>1</sup> , Endri Sintiana Murni2\***

1,2 Pendidikan Seni Rupa, Fakultas Keguruan dan Ilmu Pendidikan, Universitas Sebelas Maret 1 email: prasetyaaji108@student.uns.ac.id 2 email: endrisintianamurni@staff.uns.ac.id \*Corresponding author

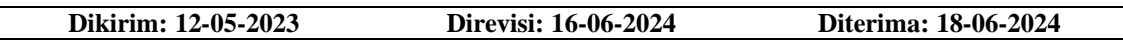

## **Abstrak**

Pembuatan desain motif batik melalui photoshop memang sudah banyak digunakan untuk batik printing maupun batik cap. Yang membedakan pembuatan desain motif batik photohop dan manual tangan terletak pada pembuatan sketsa awal motif. Penelitian ini bertujuan untuk mengetahui proses pembuatan desain motif batik menggunakan software photoshop tanpa menghilangkan unsur dan prinsip desain seperti keseimbangan, kesatuan, komposisi. Penelitian ini menggunakan metode kualitatif dengan teknik pengumpulan data yang digunakan adalah observasi dan wawancara. proses pembuatannya memperoleh informasi dari Bapak Dwi sebagai pemilik Aluna, dan desainer yakni Bapak Heru dan bapak jalidin. Adapun data yang dihasilkan adalah proses pembuatan desain motif Aluna memiliki 2 proses, yang pertama melalui desain manual kemudian desain digital. Proses pembuatan secara singkat yaitu membuat sketsa awal dengan manual menggunakan pensil, kemudian sketsa di scan menjadi bentuk file gambar, lalu masuk ke proses digital digambar kembali menggunakan pen tablet melalui software Adobe Photoshop. Kegunaan software photoshop sangat banyak bisa untuk pewarnaan digital, pecah warna, sanggitan dan juga isian pada motif. Proses pembuatan desain motif digital tidak luput dari prinsip-prinsip desain yang meliputi komposisi, pewarnaan dan kesatuan.

## *Kata Kunci: Desain; Batik; Photoshop*

## *Abstract*

*Making batik motif designs through photoshop has been widely used for batik printing and stamped batik. What distinguishes the making of photoshop and manual batik motif designs lies in making the initial sketch of the motif. This study aims to determine the process of making batik motif designs using Photoshop software without eliminating design elements and principles such as balance, unity, composition. This study uses qualitative methods with data collection techniques used are observation and interviews. The manufacturing process obtained information from Mr. Dwi as the owner of Aluna, and the designers namely Mr. Heru and Mr. Jalidin. The data generated is the process of making the Aluna motif design which has 2 processes, the first through manual design and then digital design. The manufacturing process is brief, namely making an initial sketch manually using a pencil, then the sketch is scanned into an image file form, then enters the digital process and is drawn back using a pen tablet through Adobe Photoshop software. The uses of Photoshop software are numerous, including digital coloring, color splitting, embellishments and also filling in motifs. The process of making digital motif designs is inseparable from design principles which include composition, coloring and unity.*

*Keywords: Design; Batik; Photoshop*

imajinasi

## 1. **PENDAHULUAN**

Batik suatu karya seni hasil dari kebudayaan yang telah menjadi salah satu identitas bangsa Indonesia. Selain candi batik juga termasuk warisan bangsa yang sudah dikenal sejak kerajaan majapahit. Istilah batik sendiri berasal dari bahasa jawa Amba dan Titik. Amba yang artinya Kain dan titik artinya sebuah motif, daerah di Indonesia yang cukup terkenal dengan batiknya yakni wilayah yogyakarta, Surakarta, Pekalongan, Cirebon. Dari tiap wilayah tersebut proses pembuatannya memiliki ciri khas masing masing yang membedakan antara tempat-tempat lainnya. Bukan hanya dari proses pembuatan saja namun motif yang diciptakan juga memiliki ciri khusus sehingga menjadi icon tersendiri bagi wilayah tersebut. motif adalah gambaran bentuk pola yang merupakan identitas dan corak suatu perwujudan (Untoro,1979:21) salah satu contoh batik khas jogja dengan motif sido mukti, batik tersebut terkenal dengan filosofi harapan biasanya motif tersebut sering digunakan dalam acara pernikahan/mantenan. Batik memiliki bahan pembuatannya yang disebut Malam terbuat dari lilin yang dilelehkan. Jenis malam juga bermacam macam seperti malam tembokan, malam klowong dan malam bironi. Proses Pembuatannya dengan cara memanaskan bahan Malam kemudian menuliskan langsung pada selembar kain mkosong menyesuaikan pada pola/motif yang telah dibuat. Namun di era modern ini banyak cara lain dalam pembuatan batik, sehingga dulu yang pembuatannya murni manual dengan menggunakan tangan sering disebut batik tulis, sekarang banyak juga pembuatan batik lebih cepat dan lebih murah dengan menggunakan mesin cetak sering disebut dengan batik Cap atau Printing.

Ada 3 jenis Batik menurut teknik pembuatannya yaitu (1) Batik cap, (2) Batik Tulis, (3) Batik lukis (lisbijanto,2013). Batik Cap contohnya seperti Printing cara pembuatannya dengan menggunakan cetakan motif atau screen yang kemudian di cetakkan ke kain, kemudian batik tulis adalah proses membatik dari membuat sketsa pada kain dan dibuat manual dengan menggunakan tangan, maka dibutuhkan proses yang lama, dan batik lukis yakni proses pembuatan dengan kuas yang di celup ke bahan malam. Semua teknik tersebut sangat diperlukan keahlian, kesabaran, ketelitian dan pengalaman yang cukup agar menjadi hasil yang maksimal (Chairullah, 2018). Diera modern sekarang masyarakat cenderung memilih batik yang memiliki harga relatif lebih murah namun dengan seni motif yang bagus. Mengapa bisa demikian, hal tersebut dikarenakan harga yang lebih murah dan bisa memiliki batik yang kualitasnya hampir sama dengan batik tulis merupakan suatu kepuasan tersendiri bagi masyarakat. Mereka sudah merasa puas dengan hal tersebut jadi tidak perlu bersusah payah mengeluarkan banyak uang. Tetapi berbeda dengan kalangan masyarakat yang memang memiliki kecintaan terhadap motifmotif yang dibuat manual dengan tangan, mereka rela merogoh uang lebih hanya untuk satu motif batiknya.

Sekian banyak wilayah di Indonesia salah satu pengrajin batik yang cukup terkenal adalah wilayah Sragen. Jawa Tengah. Kerajinan batik di Daerah Sragen jawa tengah memiliki potensi sangat besar, lebih dari 10 UKM pengrajin memproduksi batik dengan ciri khas masing-masing Batik yang di produksi oleh sentra-sentra industry di Desa Pilang, Kabupaten Sragen, Jawa tengah ini memiliki ciri khas tersendiri mulai dari pencampuran pewarna batik yang memiliki takaran khusus tidak boleh asal asalan hingga pembuatan desain motif yang unik khas seragen seperti motif gading gajah, motif sangiran dll. Belum banyak UKM batik di Desa Pilang yang penjualan produk batiknya hingga eksport ke mancanegara tetapi ada juga beberapa yang penjualan tembus hingga luar pulau. Selain batik menjadi salah satu subsektor unggulan ekonomi kreatif bagi masyarakat Kabupaten Sragen, batik juga menjadi primadona masyarakat Desa Pilang. dikarenakan batik adalah warisan budaya Indonesia maka sudah dipastikan akan terus berkembang dan semakin dikenal di kalangan masyarakat.

Karena hal tersebut, banyak pemerintah daerah berupaya mengangkat suatu motif batik khas yang secara umum didasarkan pada kajian sejarah atau bisa juga potensi dari suatu daerah tersebut. Suatu motif batik

# imajinasi

yang memiliki ciri khas dianggap sebagai media yang efektif untuk menjunjung identitas dan kharakter suatu daerah tersebut, sehingga akan menjadi dampak positif bagi pertumbuhan ekonomi lokal terutama di sector industry kreatif dan dampaknya lagi daerah tersebut menjadi terkenal di kalangan masyarakat. Bukan hanya batik tulis saja yang berkembang di Sragen namun terdapat juga batik printing yang cukup popular karena pembuatannya yang tidak memakan waktu lama dan harganya relatif terjangkau, menjadikan batik printing sangat di minati dari berbagai kalangan guru, pejabat, sampai pelajar. Proses pembuatan batik printing dengan batik tulis jelas sangat berbeda, batik tulis secara keseluruhan pembuatan lebih banyak dengan cara manual, sedangkan batik printing pembuatan menggunakan software desain grafis seperti photoshop. Seperti menurut (Murni, 2022) pengembangan desain motif dengan inspirasi dari makanan Sragen dan juga proses secara digital. Lebih lanjut, banyak pelaku UKM batik di Sragen yang belum memahami bagaimana proses pembuatan batik cap/printing dengan menggunakan software desain grafis, hal ini dikarenakan tingkat kerumitan dan juga keinginan masyarakat untuk terjun langsung ke dunia teknologi sangat kurang. Namun seiring perkembangan zaman Kemajuan bidang teknologi juga mempengaruhi masyarakat pada proses pembuatan motif batik. Hal ini berdampak pada kemudahan pembuatan ragam desain motif yang diinginkan dengan berbasis digital menggunakan software desain grafis contohnya seperti photoshop, corel dll.

Desain sendiri berasal dari bahasa inggris *design* yang memiliki arti potongan, bentuk, model, pola atau tujuan. Kata lainnya *designare/disegno* dari bahasa latin yang artinya gambaran atau rancangan. Di Indonesia kata desain dapat juga diartikan sebagai rencana yang akan dibuat baik berupa desain maupun kegiatan. Dalam Saat pembuatan desain harus tetap mempertimbangkan prinsip-prinsip desain karena prinsip desain merupakan bagian penting dalam penciptaan suatu karya seni. prinsip desain yang dimaksud diantaranya yaitu irama, keseimbangan, kesatuan, proporsi dan keselarasan (sanyoto, 2009).

Untuk mempermudah dalam proses pembuatan motif batik printing salah satunya yaitu dengan menggunakan software Photoshop dikembangkan untuk system windows. Photoshop adalah software atau perangkat lunak dari perusahaan Adobe yang berfungsi sebagai editing foto maupun pembuatan desain. Photoshop disebut sebagai market leader dikarenakan banyak digunakan hampir seluruh fotografer maupun designer dan photoshop juga merupakan produk terbaik dari Adobe system (Hendratman,2009) sebelum menjadi Software photoshop dulunya adalah program yang bernama display yang dikembangkan oleh Thomas dan jhon knoll, setelah mengalami tahap pengembangan software display berubah nama menjadi photoshop yang dibeli oleh perusahaan Adobe pada September 1988 (Evening dan Shcewe Jeff, 2000).

Photoshop memiliki fitur tool yang mudah dipahami dan sangat cocok untuk pembuatan desain motif batik dari tingkat kerumitan tinggi hingga tingkat kerumitan mudah. Sekarang banyak desainer muda membagikan tutorial menggunakan photoshop dari basic di platform youtube, Jadi sangat wajar jika banyak pengguna photoshop dari kalangan pelajar yang sudah mampu mengoprasikannya secara mandiri tanpa harus kursus (Okki, dkk., 2018).

# **2. METODE**

Penelitian ini mengkaji tentang Proses pembuatan desain motif batik Aluna yang diawali dengan melakukan observasi Lokasi yang menjadi tujuan lokasi pada penelitian ini dilakukan di kabupaten Sragen, Kecamatan Pilang lokasi rumah yang dituju yakni Batik Aluna dan Rumah bapak Heru. Selain observasi, untuk mendapatkan informasi lebih detail lagi Peneliti melakukan wawancara dan dokumentasi yang dilaksanakan pada tanggal 16 september 2021 dengan narasumber bapak heru sebagai desainer pembuat batik dan bapak jalidin sebagai pembuat manual motif batik. Tujuan dari

imajinäsi

wawancara ini untuk mengetahui informasi tentang proses pembuatan motif batik.

Penelitian yang dilakukan penulis adalah menggunakan penelitian kualitatif yakni penelitian dilakukan dalam kondisi alamiah dan bersifat penemuan dengan memahami suatu proses berdasarkan metode, yang fungsi salah satunya untuk menyelidiki suatu fenomena social/masyarakat dan juga permasalahan manusia. Tujuannya untuk mengumpulkan sejumlah informasi berupa variable, unit atau individu dalam waktu yang bersamaan dan dikumpulkan melalui individu atau sample fisik tertentu (Tika, 1997:9). Penelitian kualitatif hakikatnya adalah dengan mengamati variable dalam lingkungan dan berinteraksi dengan mereka, hingga mendapatkan data yang kemudian Data yang di peroleh dianalisis untuk mendapatkan sebuah kesimpulan. Karena dasarnya penelitian ini adalah mengenai langkah-langkah pembuatan maka membutuhkan Alat, unutuk Alat yang digunakan penelitian berupa perangkat computer atau laptop yang sudah terinstal oleh software desain grafis photoshop.

Peneliti melakukan proses pembuatan sesuai tahapan-tahapan yaitu: 1) mulai dari Mencari Ide dan tema motif , kemudian membuat sketsa, pemberian Isian motif dan di proses pecah warna pada software desain grafis photoshop. 2) melakukan penerapan unsur desain pada motif seperti garis, bidang dan warna dan menerapkan juga prinsip desain yang meliputi keseimbangan, tekanan, irama dan kesatuan dalam pembuatan motif batik Aluna.

Teknik pengumpulan data yang digunakan yaitu Dokumentasi, Observasi dan wawancara. Observasi dilakukan untuk mendapatkan ide-ide dan juga mengetahui langkah-langkah pembuatan motif batik. Dan wawancara yang dilakukan untuk mendukung hasil dari pengumpulan data tentang pembuatan motif serta penerapan ilmu-ilmu desain sehingga dapat tercipta motif baru hanya dengan software photoshop. Sumber informasi data juga diabadikan melalui dokumentasi berupa foto dan video proses. Penyajian data yang diperoleh dari Dokumentasi, wawancara dan Observasi disajikan secara verbal dan visual.

## **3. HASIL DAN PEMBAHASAN Menentukan gagasan tema dan ide penciptaan sebuah motif.**

Ide dalam penciptaan motif bisa datang dari apa saja karena sifat dasar manusia yang kreatif dan imajinatif memungkinkan mengubah benda menjadi desain motif yang indah atau dengan kata lain sering disebut dengan stilasi. Dalam mencari ide/tema suatu motif agar menjadi ciri khas batik suatu daerah tersebut biasanya ide yang muncul berasal dari icon daerah ataupun hal yang familiar di daerah tersebut. hal yang perlu di ingat bahwa suatu motif harus memiliki filosofi ataupun makna tersirat. fungsinya agar desain motif yang dibuat bukan hanya menonjolkan keindahanya saja namun agar motif memiliki nilai seni tinggi dan memiliki ciri khasnya tersendiri.

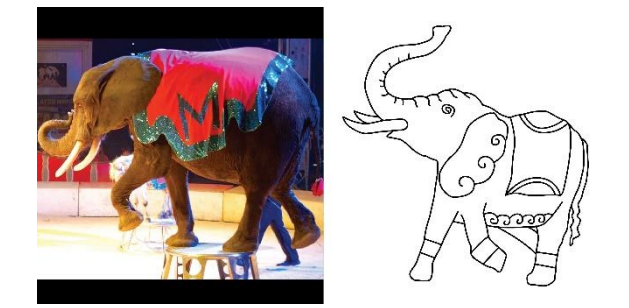

**Gambar 1**. Stilasi hewan gajah yang diubah ke dalam bentuk sketsa.

Motif batik yang akan di desain adalah mengambil ide dari seekor gajah, dikarenakan wilayah Sragen memiliki julukan kota gading dikarenakan terdapat situs museum purba yang terkenal dengan gading gajah maka hal tersebut menjadi salah satu inspirasi ide motif ini. Buatlah stilasi bentuk nyata gajah menjadi sebuah motif

## **Membuat desain sketsa dan memasukkan ke photoshop**

Desain manual terlebih dahulu, cara mendesain manual yakni dengan menentukan tema atau motif batik yang akan dibuat contoh di atas menggunakan motif gajah. Sketsa hanyalah goresan tipis yang kemudian nantinya akan ditebalkan kembali menggunakan alat spidol atau drawing pen. Ukuran sketsa yang digunakan adalah A3, untuk ukuran minimum adalah A3 tapi

imajinasi

ukuran yang disarankan adalah menggambar dengan ukuran asli yaitu 80x120cm supaya hasil yang ditampilkan pada photoshop nantinya lebih jernih.

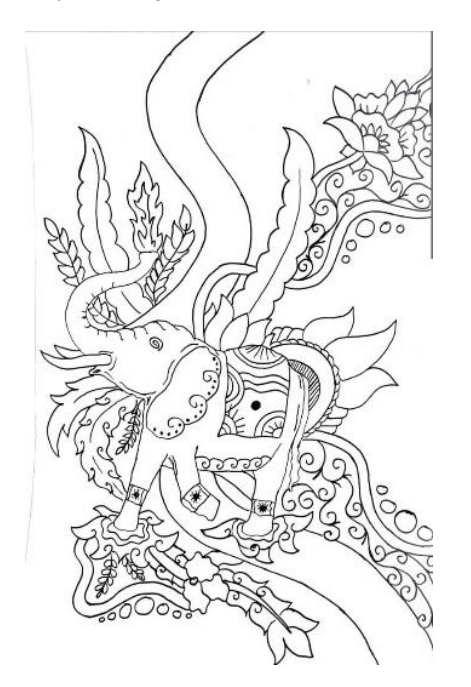

**Gambar 2**. Sketsa yang sudah diubah dalam bentuk digital dan menjadi sebuah motif utama.

Setelah menentukan tema motif kemudian buatlah sketsa dengan pensil terlebih dahulu, lalu langkah selanjutnya menebalkan sketsa dengan menggunakan drawing pen/spidol ataupun Tinta agar nantinya mudah dalam proses scaning gambar motif yang telah dibuat. Setelah sketsa jadi kemudian scan dengan menggunakan aplikasi Hp atau dengan mesin scanner. Memasukkan sketsa dengan cara open file, atau bisa juga dengan drag & drop pada tampilan photoshop. Ada 2 menu pada pojok kanan bawah bertuliskan Layer dan Channel. Menu yang digunakan pada proses pembuatan motif adalah dengan Channel karena akan lebih memudahkan saat pewarnaan dan pecah warna.

#### **Pemberian Outline motif**

Tahap selanjutnya, setelah sketsa discan kemudian masukkan ke photoshop. lalu ada 2 cara agar sketsa tersebut bisa diedit menjadi motif master/motif utama, yang pertama dengan menggambar ulang motif dengan menggunakan photoshop, cara kedua dengan menambahkan stroke atau garis line pada motif tersebut caranya dengan klik menu Edit - Stroke - Width 6px.

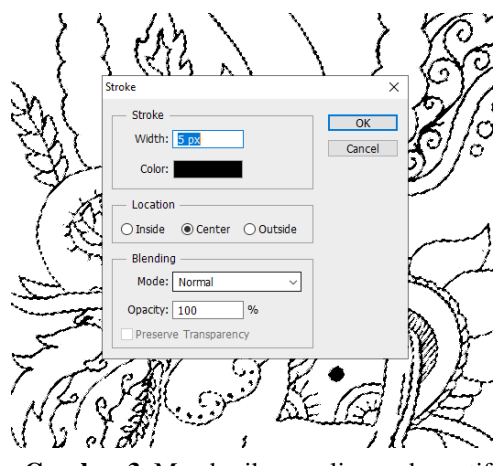

**Gambar 3**. Memberikan ouline pada motif agar tidak bocor saat proses pecah warna.

Dikarenakan hasil scaning sketsa motif batik masih banyak yang berongga/belum tertutup dengan rapi maka fungsi stroke ini menutup dan memperbaiki motif yang masih cacat. Atau bisa dengan cara menggambar ulang motif yang sudah discan menggunakan tools brush terletak pada bar photoshop. Hasilnya garis motif menjadi lebih tebal dan menutup kemungkinan saat pewarnaan nanti terdapat warna yang bocor.

#### **Penyusunan komposisi (offset)**

Alangkah lebih baik di ukur terlebih dahulu panjang dan lebar kertas agar memudahkan pemberian ukuran pada photoshop. Lalu copy motif master menjadi 2 atau lebih sesuai permintaan dan mirror. Setelah penambahan stroke dan mirror pada motif kemudian atur komposisi motif agar nantinya saat lipatan atau sambungan baju tidak terjadi lompatan motif, artinya motif yang digabung akan terlihat utuh dan saling terhubung tidak terlihat patah. Caranya untuk mengkomposisikan motif agar saling terhubung yaitu dengan menu Filterkemudian Other- Offset.

#### Volume 8 Nomor 1, Jan-Jun 2024

imajinasi

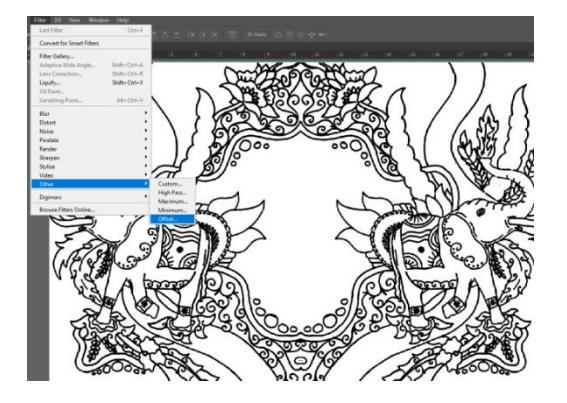

**Gambar 4**. Membentuk komposisi dan pola agar motif dapat direpeat menjadi kesatuan motif yang utuh

Setelah itu motif akan tertata sehingga ketika proses pencetakan nanti akan lebih memudahkan bagi penjahit maupun pembatik.

#### **Pemberian Isen-isen pada Motif**

Sebelum memberikan isen-isen tentukan motif utama terlebih dahulu diantaranya api, naga , burung, gajah, tumbuhan, bangunan, parang, dan lain-lain. Isen-isen merupakan corak atau isian dari latar kain dan bidang-bidang kosong pada motif batik. Umumnya isen-isen memiliki ukuran kecil dan pembuatannya tingkat kerumitannya tinggi, bisa berupa garis lurus, lengkung, zig-zag , titik-titik, atau gabungan dari keduanya. Isen-isen di bagi menjadi 2 pengisi latar belakang (background) dan pengisi bidang kosong. Untuk isen-isen pengisi latar belakang (background) diantaranya ukel ,udar,balara sineret,anam karsa ,cebong, sisik melik dll sedangkan isen-isen pengisi bidang antara lain kembang cengkeh, cecek, klowong, serit, sawut dll. Pembuatan isen-isen dengan menggunakan tools brush caranya dengan buat chaanel baru lalu select bagian motif yang ingin di beri isian kemudian mulai memberi isiannya dengan brush ukuran 5px. isian yang dipakai pada motif gajah adalah khusus pada bagian bidang kosong dengan isen-isen cecek .

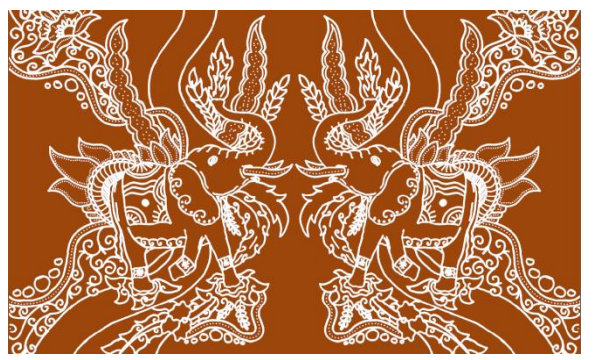

**Gambar 5**. Hasil dari pemberian isen-isen berupa cecek(titik-titik)

Setelah semua bidang kosong telah diberikan isen-isen teliti kembali motif agar tidak ada isen-isen yang cacat kenapa isenisen dibuat kecil dan rumit agar motif terlihat kontras dan harmoni sesuai dengan prinsip desain.

#### **Pemberian warna dan Pecah warna**

Setelah motif gajah sudah diberikan isian langkah yang terakhir adalah tahap pecah warna, yaitu memisahkan warna sesuai jumlah permintaan warna, maksimal pemberian warna adalah 4. Pewarnaannya meliputi warna soga warna biru, warna hijau dan warna merah. Proses pembuatannya yaitu dengan cara membuat Channel baru tiap warna lalu seleksi bagian motif yang akan diberikan warna lalu tekan tombol CTRL+ Backspace untuk pemberian isian warna. Channel berikutnya juga dengan cara sama, Begitu seterusnya hingga motif telah terisi warna sesuai kebutuhan.

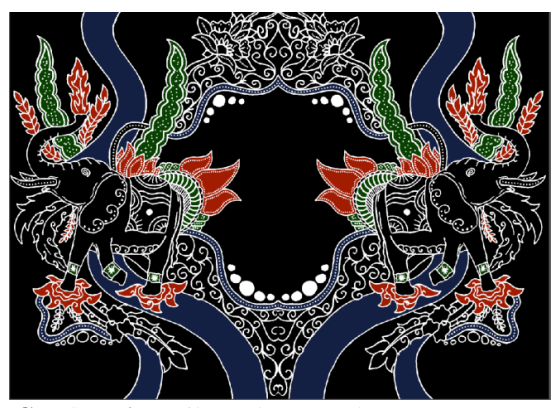

**Gambar 6**. Hasil pecah warna dengan 3 warna, merah , soga, biru

imajinäsi

## **Hasil Akhir desain motif Gajah Batik Aluna**

Dibawah ini merupakan desain batik yang telah jadi setalah mengalami tahapan tahapan proses pembuatan dari sketsa hingga pecah warna.

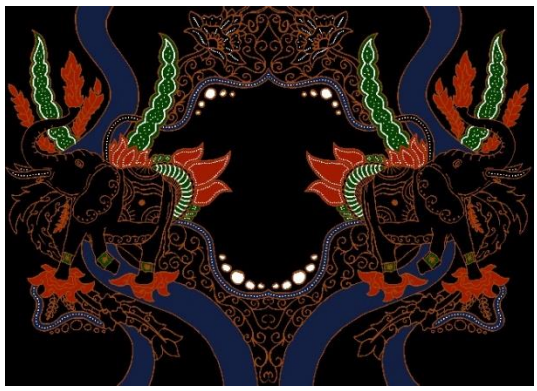

**Gambar 7**. Hasil dari pembuatan desain motif batik dengan software photoshop

## **4. SIMPULAN DAN SARAN 4.1. Kesimpulan**

Pada proses pembuatan desain motif batik printing menggunakan salah satu software desain grafis yakni photoshop. Proses pembuatan desain motif batik memiliki tahapan-tahapan yang perlu di ikuti. mulai dari mencari ide/konsep, lalu setelah mendapatkan ide barulah mulai untuk tahap menggambar sketsa. Pembuatan sketsa cukup pada kertas kalkir dengan ukuran 80 x 120cm. ketika sketsa dirasa sudah cukup barulah menebalkan coretan sketsa dengan spidol. Bagian tahap selanjutnya yaitu memasuki proses scaning, kertas sketsa yang sudah ditebalkan tersebut discaning agar sketsa dapat diubah menjadi gambar digital format JPG/PNG. Setelah itu, hasil scaning tadi masukkan ke software Photoshop CS6 dan diproses hingga pecah warna dan terakhir menyusun kompisisi, tata letak, memberi isian dan pewarnaan menggunakan Software photoshop juga. Lalu tahap terakhir setelah semua jadi masukkan ke percetakan untuk di cetak sesuai ukuran plangkan screen 120x80.

Dalam desain unsur-unsur seperti garis, bidang dan pewarnaan harus sangat diperhatikan dipembuatan desain motif batik printing Aluna sudah menerapkan prinsip desain tersebut bahkan juga berpegang pada prinsip komposisi, keseimbangan irama dan kesatuan pada suatu motif, hal ini menambah kesan bahwa batik dari Aluna dibuat dengan professional dan benar. Diharapkan pemakaian software photoshop di batik aluna dalam pembuatan motif batik dapat mempermudah mendesain motif secara simetris sesuai unsur desain dan menjadi trobosan baru sebagai langkah awal yang baik dan lebih efektif dengan adanya bantuan teknologi juga untuk membuka peluang usaha baru bagi masyarakat Sragen khususnya yang menggeluti pada bidang seni mengingat bahwa budaya batik tidak akan luntur dan akan terus memiliki nilai jual yang cukup tinggi.

## **4.2. Saran**

Disarankan pengembangan motif dari daerah Sragen terus dikembangkan sehingga dapat menciptakan motif-motif baru khas kota Sragen lebih beragam. Selain itu, masyarakat perlu dibina lagi dan diberikan pelatihan mengenai pembuatan desain motif batik dengan menggunakan software desain grafis seperti photoshop agar masyarakat dapat memanfaatkan teknologi dan mempermudah dalam produksi batik. Selain itu, hal tersebut juga bisa menjadikan suatu peluang pekerjaan baru di bidang desain grafis.

#### **5. DAFTAR RUJUKAN**

- Affanti, T. N. (2017). *Batik Girli.* Surakarta: Universitas Sebelas Maret UNS Press.
- Chairullah, A. (2018). Pelaksanaan pembelajaran batik tulis di SMK Negeri 8 Padang. *E- Jurnal Seni Rupa FBS Universitas* , 1-11.
- dkk, E. T. (2021). Ikan Mujair dan Enceng Gondok Motif Batik Desa Senggreng dengan Aplikasi Coreldraw. *Jurnal Karinov, 4*, 88- 93.
- Ernifiaty, E. (2012). Perkembangan Museum Situs Sangiran dan Pengaruhnya Terhadap Ilmu Pengetahuan Tahun 1974-2004.

imajinäsi

*Journal of Indonesian History*, 118- 124.

- Evening, M. d. (2000). *The Ultimate Workshop.* uk: Taylorand Francis .
- Hendratman, H. (2009). *The Magic of Photoshop Bandung.* Bandung: Informatika Bandung.
- Liana Alfin Lilin, S. (2020). Pengembangan Desain Batik Kliwonan Dengan Sumber Ide Kembang Kantil. *texture, art & culture journal, 3*, 19- 25.
- Lisbijanto, H. (2013). *Batik.* Yogyakarta: Graha Ilmu.
- Maulani., P. M. (2019). Studi Tentang Pembuatan Desain Motif Batiklontara.Com. *Jurnal Imajinasi, 3*, 36-46.
- Mulyanto., L. H. (2020). Gajah Purba Sebagai Ide Pengembangan Motif Batik Sragen. *Dkb Dinamika Kerajinan dan Batik: Majalah Ilmiah, 37*, 1-13.
- Murni, E. S. (2022). Gablok Sebagai Ide Pengembangan Desain Motif Batik. *DKB*, 147-158.
- Okki Mauludin Syah, M. H. (2018). Komparasi Coreldraw dan Photoshop Pembuatan Pola Batik Tulis Di Trenggalek. *Jurnal Teknik Informatika, 4*, 1239-1243.
- Okta., P. (2020). Pemanfaatan Software Aplikasi Desain Grafis Coreldraw Sebagai Media Pembelajaran Pembuatan Motif Dasar Batik Berbasis Digital Pada Siswa Sekolah Menengah Kejuruan. *Dinamika Kerajinan dan Batik: Majalah Ilmiah*, 1-9.
- Pabundu Tika, M. (1997). *Metode Penelitian Geografi.* Jakarta: PT Gramedia Pustaka Utama.
- Sanyoto, S. E. (2009). *Nirmana Elemen Elemen Seni Dan Desain.* Yogyakarta: Jalasutra.
- Subekti Dwi Wahyu, S. M. (2019). Pengembangan Desain Motif Batik Semarang Pada Unit Usaha Batik Figa Semarang. *Eduarts: Journal of Arts Education*, 27-34.
- Untoro, B. ( 1979). *Pola-pola Batik.* Jakarta: Departemen .